# **Uso de Servidores de Lenguajes para Desarrollo en el Árbol Src de FreeBSD**

## **Tabla de contenidos**

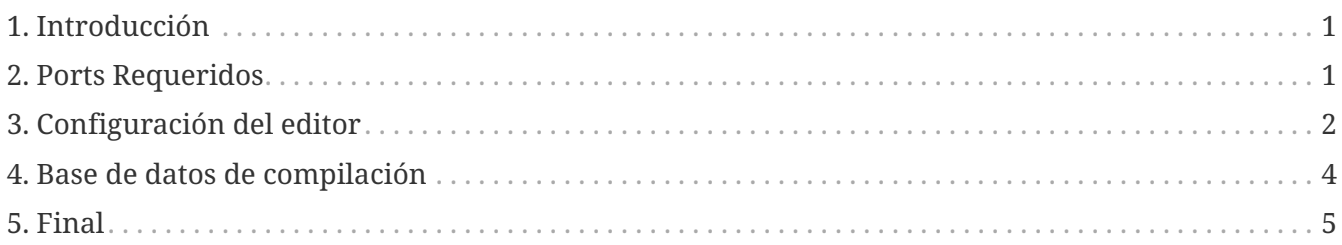

# <span id="page-0-0"></span>**1. Introducción**

Esta guía es acerca de cómo configurar un árbol src de FreeBSD con servidores de lenguajes para realizar indexado de código fuente.

### <span id="page-0-1"></span>**2. Ports Requeridos**

Se necesitan algunos ports a lo largo de esta guía. Escoge tu combinación favorita de herramientas de cada una de las categorías siguientes:

- Implementaciones de servidores de lenguajes
	- [devel/ccls](https://cgit.freebsd.org/ports/tree/devel/ccls/pkg-descr)
	- [devel/llvm12](https://cgit.freebsd.org/ports/tree/devel/llvm12/pkg-descr) (Otras versiones son válidas, pero cuanto más nuevo, mejor. Reemplaza clangd12 con clangdN en caso de usar otra versión.)
- Editores
	- [editors/vim](https://cgit.freebsd.org/ports/tree/editors/vim/pkg-descr)
	- [editors/neovim](https://cgit.freebsd.org/ports/tree/editors/neovim/pkg-descr)
	- [editors/vscode](https://cgit.freebsd.org/ports/tree/editors/vscode/pkg-descr)
- Generador de base de datos de compilación
	- [devel/python](https://cgit.freebsd.org/ports/tree/devel/python/pkg-descr) (Para la implementación de scan-build-py de llvm)
	- [devel/py-pip](https://cgit.freebsd.org/ports/tree/devel/py-pip/pkg-descr) (Para la implementación de scan-build de rizsotto)
	- [devel/bear](https://cgit.freebsd.org/ports/tree/devel/bear/pkg-descr)

# <span id="page-1-0"></span>**3. Configuración del editor**

### **3.1. Vim/Neovim**

#### **3.1.1. Plugins de LSP para el cliente**

Este ejemplo utiliza el gestor de plugins incorporado en ambos editores. El plugin de LSP para el cliente es [prabirshrestha/vim-lsp](https://github.com/prabirshrestha/vim-lsp).

Para configurar el plugin cliente de LSP en Neovim:

```
# mkdir -p ~/.config/nvim/pack/lsp/start
# git clone https://github.com/prabirshrestha/vim-lsp
~/.config/nvim/pack/lsp/start/vim-lsp
```
y para Vim:

```
# mkdir -p ~/.vim/pack/lsp/start
# git clone https://github.com/prabirshrestha/vim-lsp ~/.vim/pack/lsp/start/vim-lsp
```
Para activar el plugin cliente de LSP en el editor, añade el siguiente fragmento en  $\sim$ /.config/nvim/init.vim cuando uses Neovim, o  $\sim$ /.vim/vimrc cuando uses Vim:

*Para ccls*

```
au User lsp_setup call lsp#register_server({
      \ 'name': 'ccls',
      \ 'cmd': {server_info->['ccls']},
      \ 'allowlist': ['c', 'cpp', 'objc'],
      \ 'initialization_options': {
      \ 'cache': {
                 \ 'hierarchicalPath': v:true
    \qquad \qquad\{ \}
```
*Para clangd*

```
au User lsp_setup call lsp#register_server({
      \ 'name': 'clangd',
      \ 'cmd': {server_info->['clangd12', '--background-index', '--header-
insertion=never']},
      \ 'allowlist': ['c', 'cpp', 'objc'],
      \ 'initialization_options': {},
    \setminus })
```
Por favor, dirígete a [https://github.com/prabirshrestha/vim-lsp/blob/master/README.md#](https://github.com/prabirshrestha/vim-lsp/blob/master/README.md#registering-servers)

[registering-servers](https://github.com/prabirshrestha/vim-lsp/blob/master/README.md#registering-servers) para aprender cómo configurar los atajos de teclado y el auto completado de código. El sitio oficial de clangd es [https://clangd.llvm.org,](https://clangd.llvm.org) y el enlace al repositorio de ccls es <https://github.com/MaskRay/ccls/>.

Abajo se muestra la configuración de referencia para los atajos de teclado y el auto completado de código. Pon el siguiente fragmento en ~/.config/nvim/init.vim, o ~/.vim/vimrc para usarlo con Vim:

```
function! s:on_lsp_buffer_enabled() abort
      setlocal omnifunc=lsp#complete
      setlocal completeopt-=preview
      setlocal keywordprg=:LspHover
      nmap <buffer> <C-]> <plug>(lsp-definition)
    nmap <br />
buffer> <C-W>] <plug>(lsp-peek-definition)
    nmap <br />
buffer> <C-W><C-]> <plug>(lsp-peek-definition)
      nmap <buffer> gr <plug>(lsp-references)
      nmap <buffer> <C-n> <plug>(lsp-next-reference)
      nmap <buffer> <C-p> <plug>(lsp-previous-reference)
    nmap <br />
buffer>
qI<br />
cplug>(lsp-implementation)
      nmap <buffer> go <plug>(lsp-document-symbol)
      nmap <buffer> gS <plug>(lsp-workspace-symbol)
      nmap <buffer> ga <plug>(lsp-code-action)
      nmap <buffer> gR <plug>(lsp-rename)
      nmap <buffer> gm <plug>(lsp-signature-help)
endfunction
augroup lsp_install
      au!
    autocmd User lsp buffer enabled call s:on lsp buffer enabled()
augroup END
```
### **3.2. VSCode**

#### **3.2.1. Plugins de LSP para el cliente**

Los plugins de cliente de LSP son necesarios para arrancar un demonio de servidor de lenguajes. Presiona Ctrl+Shift+X para mostrar el panel de búsquedas online de extensiones. Teclea llvm-vscode-extensions.vscode-clangd cuando utilices clangd, o ccls-project.ccls cuando utilices ccls.

Después, presiona Ctrl+Shift+P para mostrar la paleta del editor de comandos. Teclea Preferences: Open Settings (JSON) y presiona Enter para abrir settings.json. Dependiendo de la implementación del servidor de lenguajes, utiliza uno de los siguientes pares de clave/valor de JSON en settings.json:

*Para clangd*

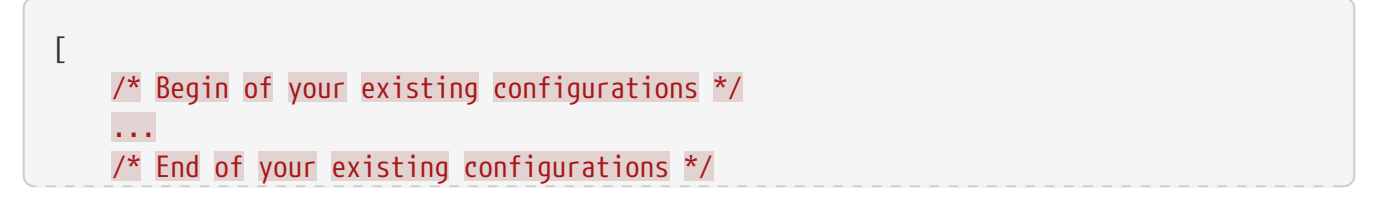

```
  "clangd.arguments": [
           "--background-index",
           "--header-insertion=never"
      ],
      "clangd.path": "clangd12"
]
```
*Para ccls*

```
\sqrt{ }  /* Begin of your existing configurations */
      ...
      /* End of your existing configurations */
      "ccls.cache.hierarchicalPath": true
]
```
### <span id="page-3-0"></span>**4. Base de datos de compilación**

Una base de datos de compilación contiene un array de objetos de comandos de compilación. Cada objeto especifica una forma de compilar un fichero fuente. El fichero de la base de datos de compilación es normalmente compile\_commands.json. La base de datos es utilizada por el servidor de lenguajes con propósitos de indexado.

Por favor consulta <https://clang.llvm.org/docs/JSONCompilationDatabase.html#format> para detalles acerca del formato del fichero de la base de datos de compilación.

### **4.1. Generadores**

### **4.1.1. Utilizando scan-build-py**

#### **4.1.1.1. Instalación**

La herramienta intercept-build de scan-build-py se utiliza para generar la base de datos de compilación.

Instala [devel/python](https://cgit.freebsd.org/ports/tree/devel/python/pkg-descr) primero para tener el intérprete de python. Para obtener intercept-build de LLVM:

```
# git clone https://github.com/llvm/llvm-project /path/to/llvm-project
```
donde /path/to/llvm-project/ es la ruta que quieres en el repositorio. Crea un alias en el fichero de configuración del shell para tu comodidad:

alias intercept-build='/path/to/llvm-project/clang/tools/scan-build-py/bin/interceptbuild'

Se puede usar [rizsotto/scan-build](https://github.com/rizsotto/scan-build) en lugar del scan-build-py de LLVM. El scan-build-py de LLVM era rizsotto/scan-build que se integró en el árbol de LLVM.Se puede instalar esta implementación mediante pip install --user scan-build. El script intercept-build está en ~/.local/bin por defecto.

#### **4.1.1.2. Uso**

En el directorio de más alto nivel en el árbol src de FreeBSD, genera la base de datos de compilación con intercept-build:

# intercept-build --append make buildworld buildkernel -j`sysctl -n hw.ncpu`

El flag --apend le dice a intercept-build que lea una base de datos de compilación existente (si es que existe) y que añada los resultados a dicha base de datos. Las entradas con claves duplicadas de comandos son integradas. La base de datos de compilación generada por defecto se salva en el directorio de trabajo actual como compile\_commands.json.

#### **4.1.2. Usando devel/bear**

#### **4.1.2.1. Uso**

En el directorio de más alto nivel en el árbol src de FreeBSD, genera la base de datos de compilación con bear:

# bear --append -- make buildworld buildkernel -j`sysctl -n hw.ncpu`

El flag --apend le dice a bear que lea una base de datos de compilación existente (si es que existe) y que añada los resultados a dicha base de datos. Las entradas con claves duplicadas de comandos son integradas. La base de datos de compilación generada por defecto se salva en el directorio de trabajo actual como compile\_commands.json.

### <span id="page-4-0"></span>**5. Final**

Una vez que la base de datos de compilación ha sido generada, abre cualquier fichero fuente del árbol src de FreeBSD y el demonio servidor de LSP será arrancado también en segundo plano. Abrir ficheros fuente en el árbol src la primera vez lleva significativamente más tiempo antes de que el servidor LSP sea capaz de completar el resultado, debido al indexado inicial en segundo plano que realiza el servidor LSP mediante la compilación de todas las entradas listadas en la base de datos de compilación. Sin embargo el demonio de servicio de lenguajes no indexa ficheros fuente que no aparecen en la base de datos de compilación, por lo tanto no se muestran resultados completos para ficheros fuentes que no se compilan durante la ejecución de make.